# Telem JPA (日本バスケットボール協会 会員登録管理システム)

## 3x3 選手登録ガイド(2015/3/16 版)

#### ■**3x3** 選手登録の方法について

- インターネット接続できるパソコン、または携帯とメールアドレスをご用意ください。
- http://team-jba.jp/ または右の QR コードでサイトにアクセスします。
- 既に別チームに所属し ID を取得されている方は同じ ID でのお手続きになります。

### STEP1 3×3 競技者登録を行う

大会の参加には 3×3 競技者登録が必要です。

3×3 競技者登録は Team-JBA の ID でログイン後に登録可能です。

- 平成27年度、競技者登録(5on5)、日本公認審判員、JBA公認コーチ登録している方は、 こちらから競技者登録となります。
- 平成27年度、競技者登録(5on5)済みでメンバーIDを取得している方は、 チーム責任者より、メンバーIDとパスワードを確認のうえ登録してください。
- 平成26年度以前に、競技者登録(5on5)をしていて、メンバーIDが不明な方は メールで秋田県バスケットボール協会へ連絡ください。 e-mail; akita-basketball@ninus.ocn.ne.jp

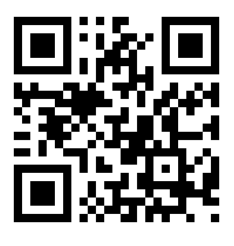

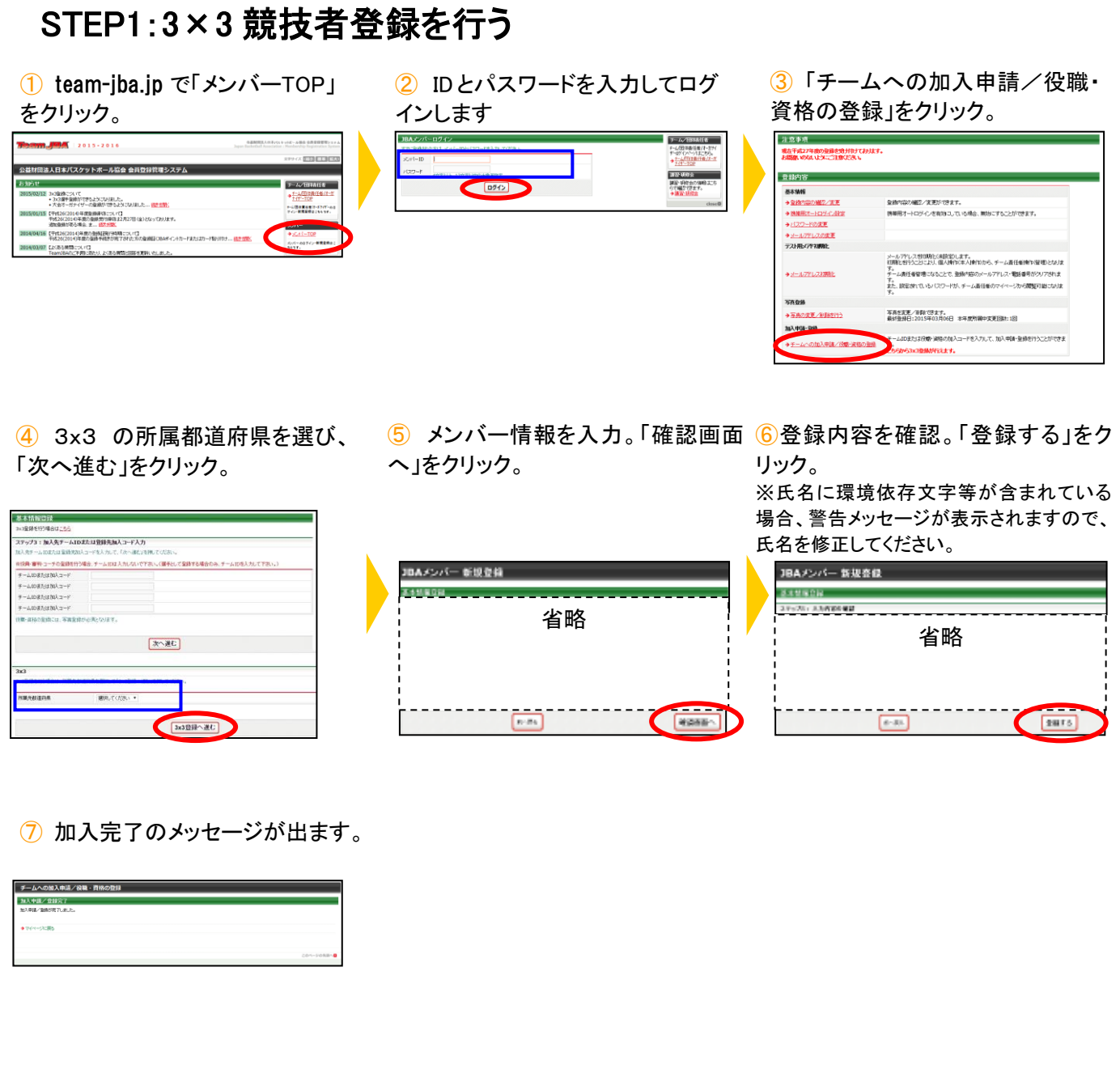

## 個人で登録料を支払う場合

 $\overline{10}$  マイページ納付状況・履歴セクシ ( $\overline{2}$ )自身の対象チェック欄にチェック (3)支払内容を確認し、「請求書発 ョン内の「登録料一括支払い対象者 し、「確認画面へ」をクリック の選定」をクリック。

行」をクリック。 ※以降の操作は STEP5⑤からと 同様です

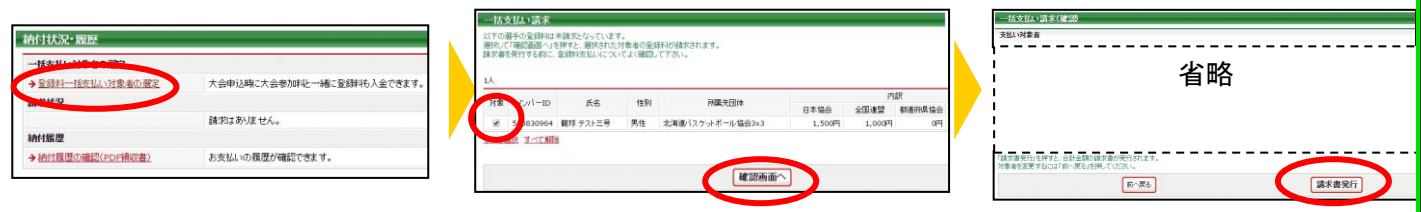